## 4.データの更新

2回目からのデータ更新は、google スプレットシートに直接記入します。

4-1.下準備

1.在庫一覧表の出力方法 2.ファイルの加工 は前と同様に操作してファイルを作成してください。

## 4.2 アップロードファイルの表示

アンケートで回答のあったメールアドレスに、薬局ごとに更新ファイルの URL を送付しまし

た。

https://docs.google.com/spreadsheets/d/1N■g7DSLOVZ3a■■■rmYUxwJKsS9MJBR-T7qYymPr12Is/edit?usp=sharing

■OV×の部分は薬局ごとに異なります。

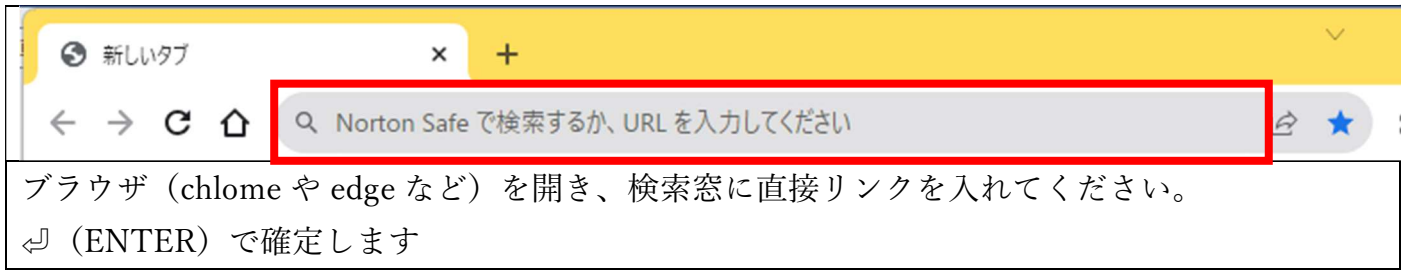

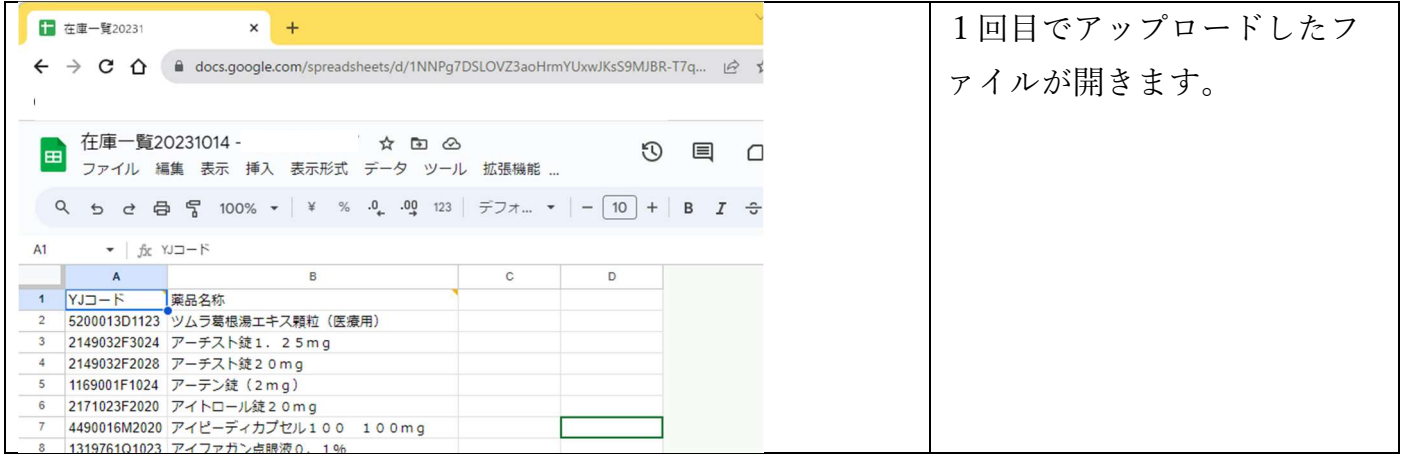

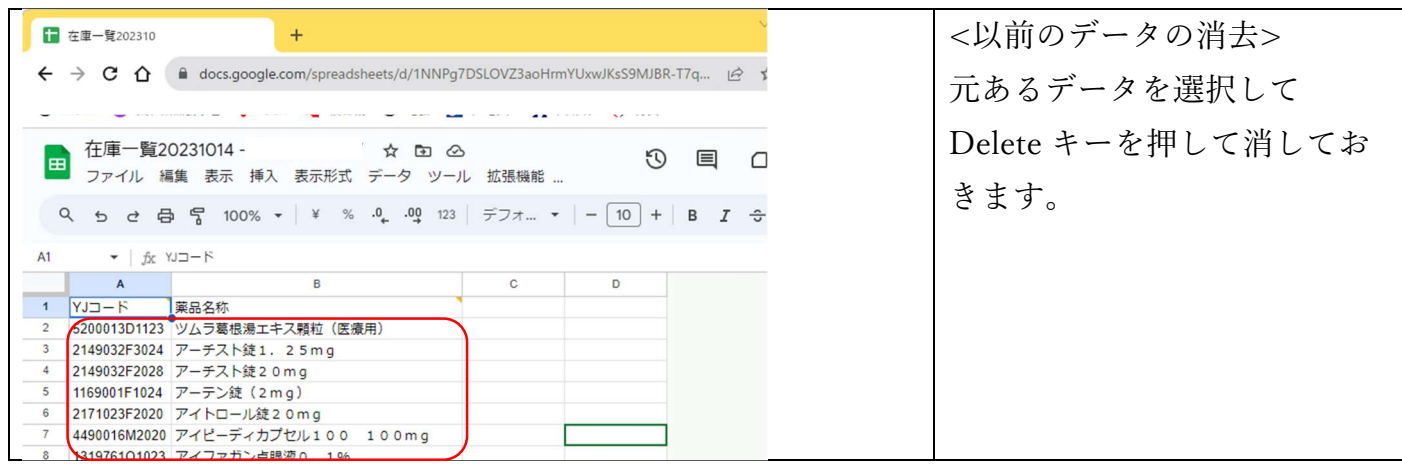

## 4.3 エクセルファイルからのデータの移動

4.1 で作成したファイルをエクセルで開きます。

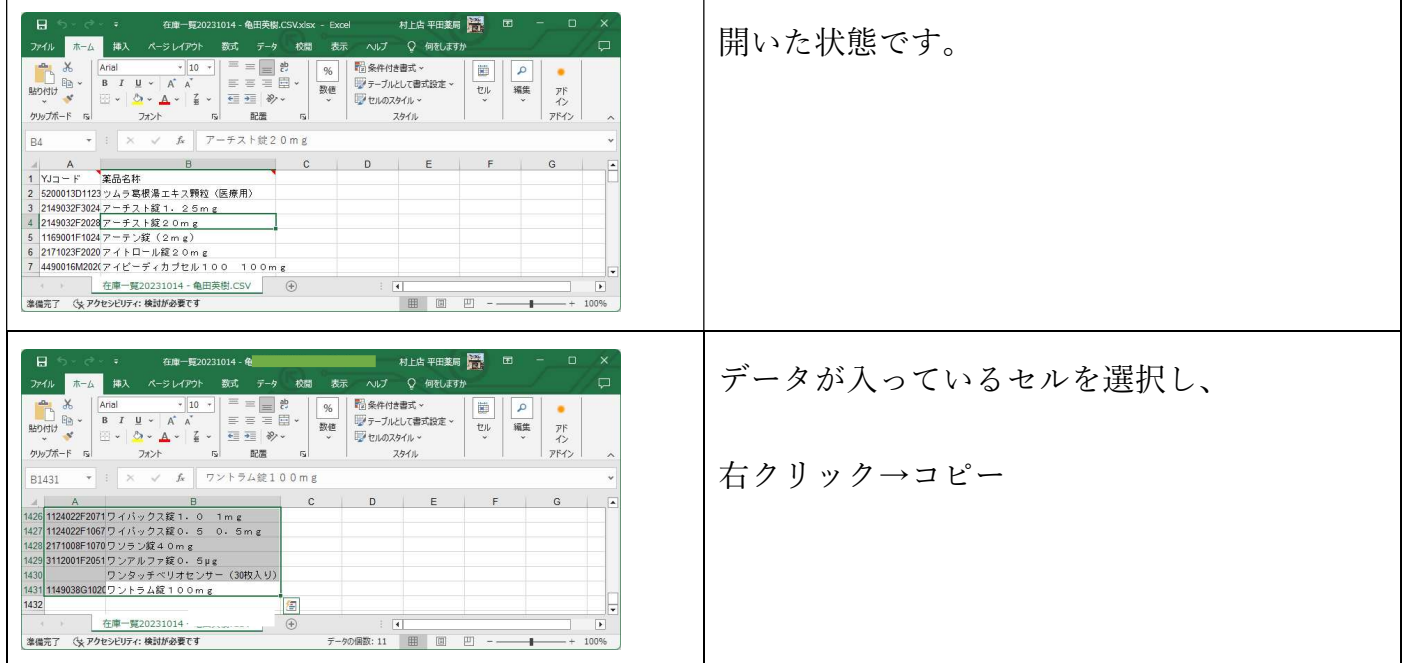

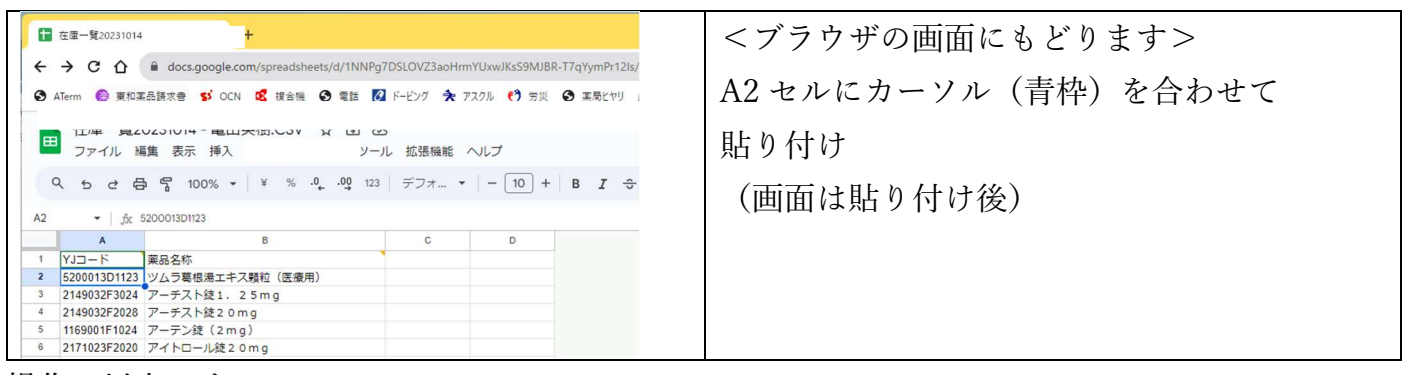

操作は以上です。

次回からも同様に更新をお願いします。